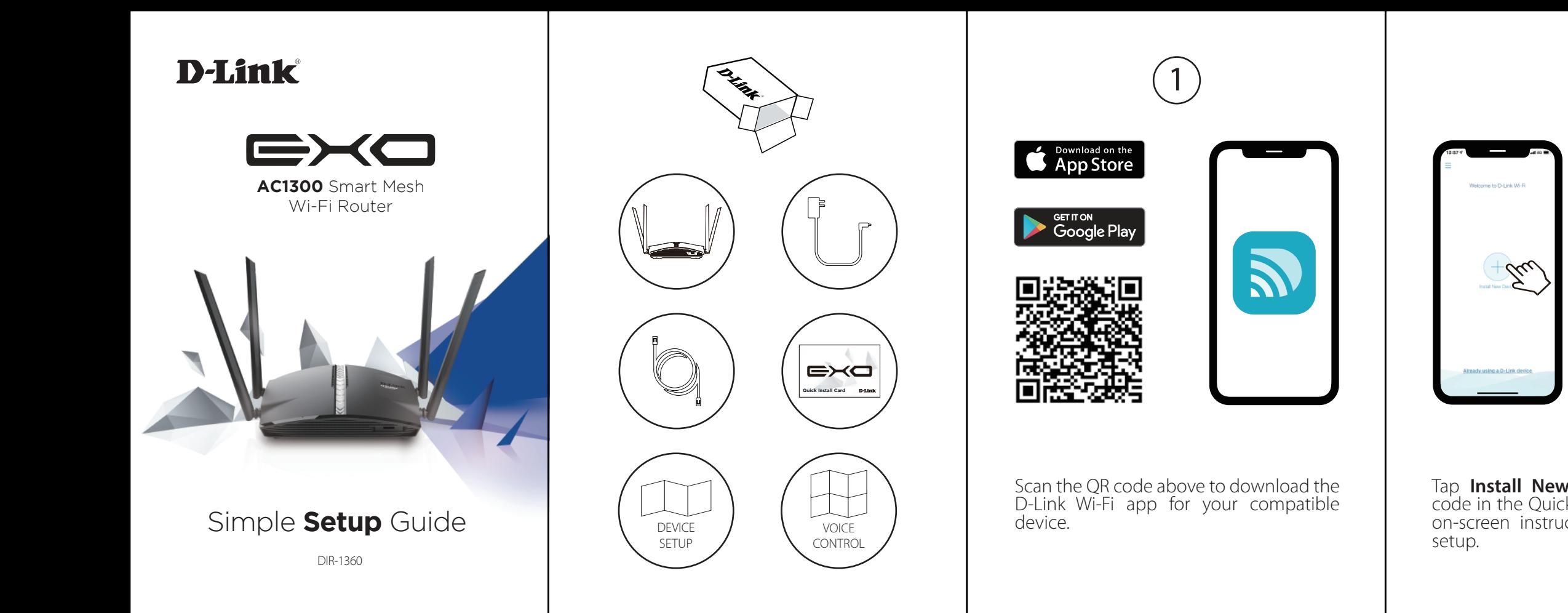

Tap **Register** to sign up for a D-Link Cloud ble third party services, or tap **Not Now** and proceed to step 5.

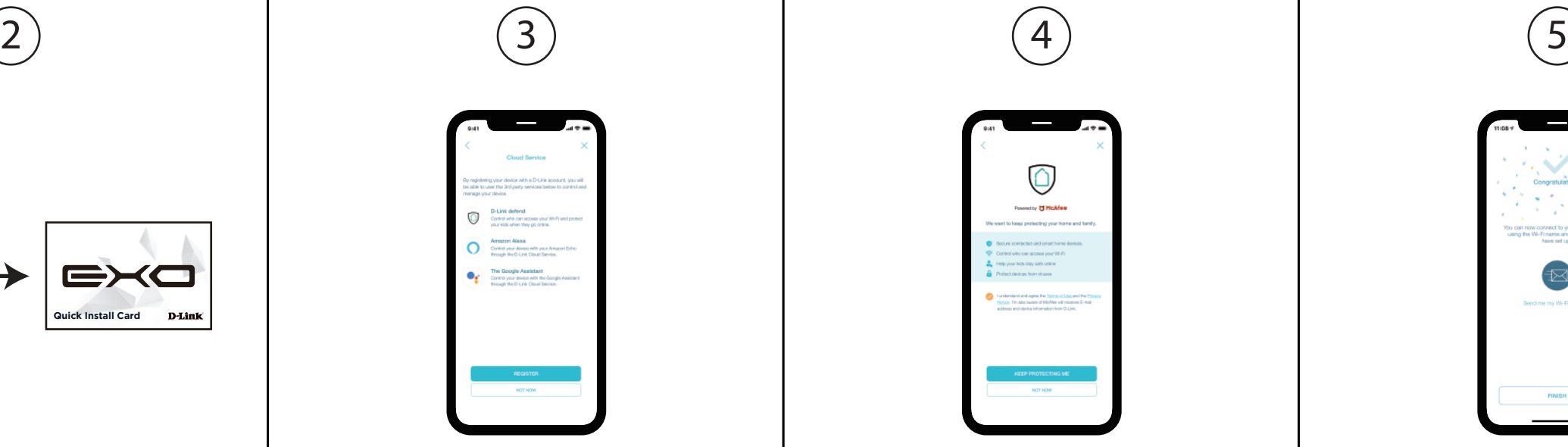

Tap **Install New Device**. Scan the QR code in the Quick Install Card. Follow the on-screen instructions to proceed with

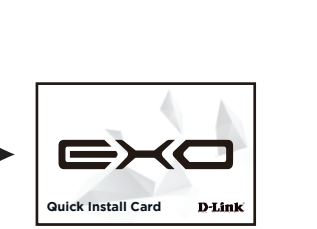

Agree to the Terms of Service and Privacy Notice and tap **Keep Protecting Me** to use D-Link defend, or tap **Not Now** to continue.

You can now connect to your Wi-Fi network using the Wi-Fi name and pass- word created during the setup. Tap **Finish**  to end setup.

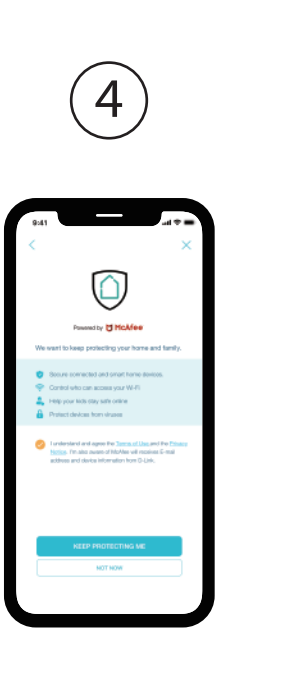

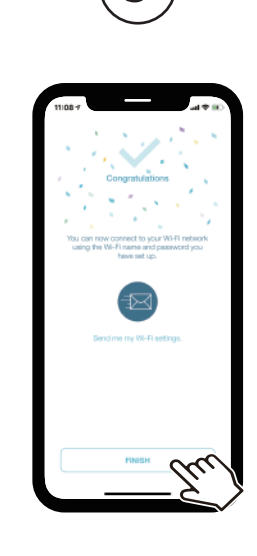

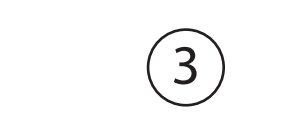

## **D-Link**

# D-Link defend  $\begin{array}{|c|c|c|c|c|}\hline \textbf{0} & \textbf{0} & \textbf{0}\ \hline \textbf{0} & \textbf{0} & \textbf{0}\ \hline \textbf{0} & \textbf{0} & \textbf{0}\ \hline \textbf{0} & \textbf{0}\ \hline \textbf{0} & \textbf{0}\ \hline \textbf{0} & \textbf{0}\ \hline \textbf{0} & \textbf{0}\ \hline \textbf{0} & \textbf{0}\ \hline \textbf{0} & \textbf{0}\ \hline \textbf{0} & \textbf{0}\ \hline \textbf{0} &$

On the home screen tap  $\odot$  then tap on the D-Link defend icon.

Tap **Download App**. After D-Link defend is installed, return to the D-Link Wi-Fi app. Repeat step 1 to launch D-Link defend.

Tap  $\equiv$  on the home screen for more features such as Parental Controls and Alexa setup instructions.

Tap **Let's Go** and follow the on-screen tips

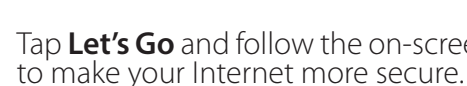

## **Technical Support**

#### Australia:

Tel: 1300-700-100 24/7 Technical Support Web: http://www.dlink.com.au E-mail: support@dlink.com.au

New Zealand: Tel: 0800-900-900 24/7 Technical Support Web: http://www.dlink.co.nz E-mail: support@dlink.co.nz

India: Tel: +91-832-2856000 or 1860-233-3999 Tech Support: support.me@me.dlink.com

South Africa and Sub Sahara Region:

Web: www.dlink.co.in E-Mail: helpdesk@in.dlink.com Egypt: Technical Support Call Center:

Singapore, Thailand, Indonesia, Malaysia, Philippines, Vietnam: Singapore - www.dlink.com.sg Thailand - www.dlink.co.th Indonesia - www.dlink.co.id Malaysia - www.dlink.com.my Philippines - www.dlink.com.ph +20 2258 66777

Tel: +27 12 661 2025 08600 DLINK (for South Africa only) Monday to Friday 8:30am to 9:00pm South Africa Time Web: http://www.d-link.co.za E-mail: support@za.dlink.com

D-Link Middle East

Vietnam - www.dlink.com.vn Tech Support : support.eg@me.dlink.com Kingdom of Saudi Arabia: Technical Support: +966 1121 70009 General Inquiries: info.sa@me.dlink.com Tech Support: support.sa@me.dlink.com

Dubai, U.A.E. Tel: +971-4-8809022 Fax: +971-4-8809066 / 8809069 Technical Support: +971-4-8809033 General Inquiries: info.me@me.dlink.com

General Inquiries: info.eg@me.dlink.com

Pakistan: Technical Support: +92-21-34548310, 34305069 General Inquiries: info.pk@me.dlink.com Tech Support: support.pk@me.dlink.com

Morocco:

Phone office: +212 700 13 14 15 Email: morocco@me.dlink.com

Bahrain: Technical Support: +973 1 3332904 Tech Support: support.me@me.dlink.com

Kuwait: Tech Support: kuwait@me.dlink.com

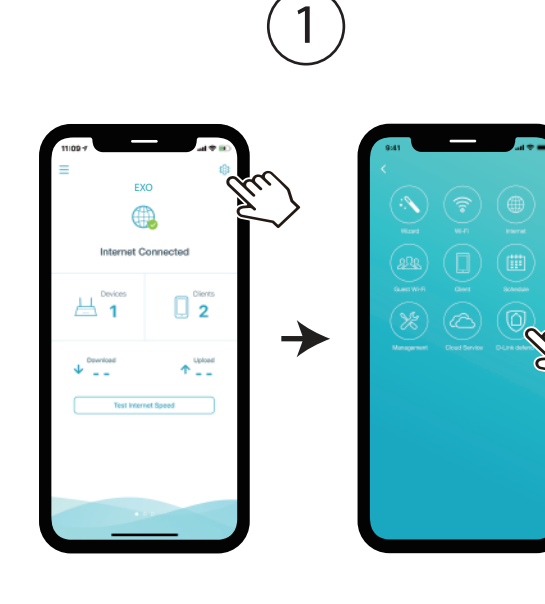

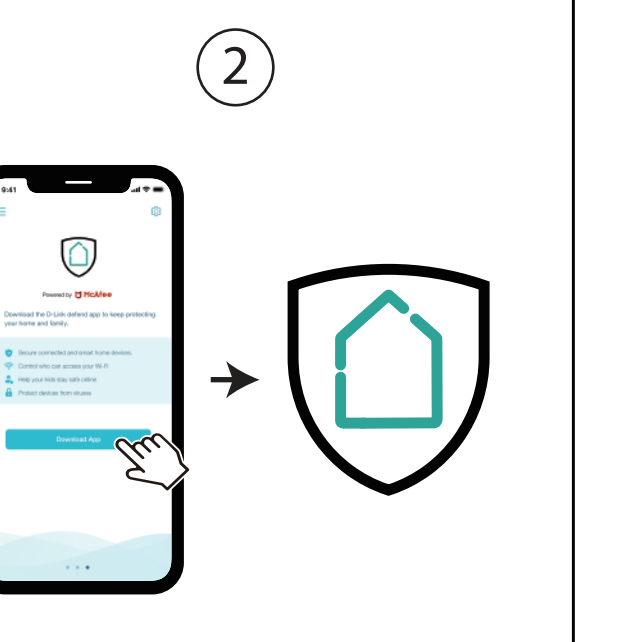

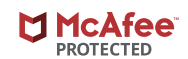

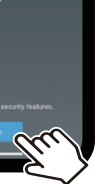

3

**Common** 

 $\frac{1}{2} \left( \frac{1}{2} \right)^{\frac{1}{2}}$  You're connected

 $-4.22$ 

4

 $\rightarrow$ 

.<br>Careful, your Interne<br>:ould be more secur

 $E = EX0$ 

C Switch router view

srentsi Controls

a Set-up

erms of Service

rivacy Notice **JPPA Privacy Notice** 

dvanced Network Control

This D-Link product includes software code developed by third parties, including software code subject to the GNU General Public License ("GPL") or GNU Lesser General Public License ("LGPL"). As applicable, the terms of the GPL and LGPL, and information on obtaining access to the GPL code and LGPL code used in this product, are available to view the full GPL Code Statement at:

#### **https://tsd.dlink.com.tw/GPL**

The GPL code and LGPL code used in this product is distributed WITHOUT ANY WARRANTY and is subject to the copyrights of one or more authors. For details, see the GPL code and the LGPL code for this product and the terms of the GPL and LGPL.

#### **Written Offer for GPL and LGPL Source Code**

Where such specific license terms entitle you to the source code of such software, D-Link will provide upon written request via email and/or traditional paper mail the applicable GPL and LGPLsource code files via CD-ROM for a nominal cost to cover shipping and media charges as allowed under the GPL and LGPL.

Please direct all inquiries to:

**Email:** GPLCODE@dlink.com

**Snail Mail:** Attn: GPLSOURCE REQUEST D-Link Systems, Inc. 17595 Mt. Herrmann Street Fountain Valley, CA 92708

### **GPL Code Statement**

Setup Guide

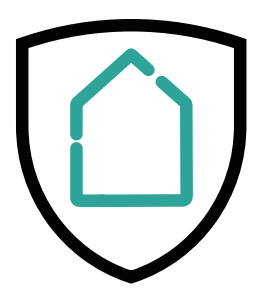